## **Microsoft Office**

## **Wie komme ich auf der Office 365-Webseite bzw. -Seite in den Admin-Bereich?**

- Damit Sie auf der Office 365-**Homepage** den **Administrator** bzw. **Administrations**-Bereich **öffnen** können, benötigen Sie die entsprechende Berechtigung.
- Öffnen Sie im **Browser** die Seite *https://www.office.com/* (für die Inhalte des Links übernehme ich keine Haftung!), klicken Sie dort rechts oben auf *Anmelden*, und melden Sie sich mit Ihrem Konto und Ihrem Kennwort an.

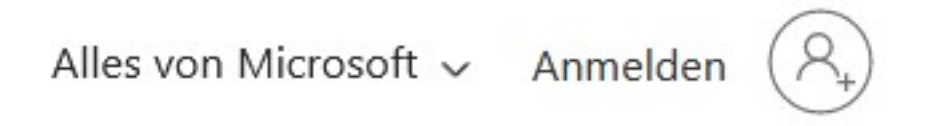

Es öffnet sich die **Startseite** von Office 365, auf der Sie auf der linken Seite den Menü-Punkt *Admin* auswählen können.

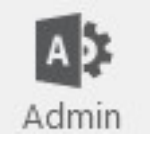

Der **Microsoft** 365 **admin center** öffnet sich daraufhin in einem neuen Tab.

Eindeutige ID: #2768 Verfasser: Letzte Änderung: 2022-11-17 07:57